# **PERANCANGAN DAN PEMBUATAN APLIKASI E-COMMERCE PADA TOKO AGUNG JAYA**

Leonardi Anthoni Silvatika<sup>1</sup>, Gregorius Satia Budhi<sup>2</sup>, Ibnu Gunawan<sup>3</sup> Program Studi Teknik Informatika. Fakultas Teknologi Industri Universitas Kristen Petra Siwalankerto 121-131, Surabaya

Email : silvatika.1990@gmail.com<sup>1</sup>, greg@petra.ac.id<sup>2</sup>, ibnu@petra.ac.id<sup>3</sup>

### **ABSTRAK**

Perkembangan teknologi pada saat ini telah berkembang secara pesat. Dimana hampir semua kegiatan dapat dilakukan pada dunia maya, misalnya melakukan transaksi pembayaran, pembelian barang, pemesanan tiket, baik tiket pesawat maupun tiket kereta api, dan lainnya.

Di jaman sekarang ini penjualan secara *online* sudah banyak. Hal ini dikarenakan untuk membuka suatu usaha *online* lebih mudah dan murah dari pada membuka usaha disuatu tempat yang berbentuk bangunan. Selain itu, dengan cara berjualan online orang akan lebih banyak mengetahui barang apa saja yang dijual, karena semua orang dapat melihat tanpa harus mendatangi tempat itu.

Berdasarkan hasil pengujian aplikasi yang telah dibuat, aplikasi dapat menampilkan data barang yang dijual beserta promo yang ditawarkan. Selain itu aplikasi ini mempunyai fitur konfirmasi *account* untuk mengaktifkan *account* dan kirim *detail order*.

### **Kata kunci**

*Web, CodeIgniter, E-commerce, FIFO.* 

# **ABSTRACT**

Today, technology has been growing rapidly. It enables people to do all activities in virtual world, such as payment transactions, the purchase of goods, airline tickets or train tickets and the other.

Nowadays, online sales are already spreading widely in virtual world. Such business would eventually lead to a much easier and cheaper transaction compared to the usual-conventional one. In addition, people would get more information about the types of products that are sold online, because they can easily see the product without having to go to the store.

Based on testing result of the application that I have made, the application can display the data items that are sold along with promo offer, and has features for account confirmation to activate the account and send the order details.

### **KEYWORDS**

*Web, CodeIgniter, E-commerce, FIFO.*

### **1. PENDAHULUAN**

Toko Agung Jaya berada di Bima, toko tersebut menjual beraneka macam kebutuhan alat elektronik, seperti *receiver* parabola, dispenser, *rice cooker*, setrika, kipas angin, *air conditioner*, televisi, dan sebagainya. Dalam memenuhi kebutuhan konsumen untuk mengetahui dan membeli barang apa saja yang dijual, serta memperluas daerah pemasaran dan menghemat waktu konsumen untuk melakukan pembelian barang, maka dibuat suatu *web e-commerce* pada toko tersebut.

Konsumen yang ingin melakukan transaksi pembelian barang wajib memiliki *account*, dimana setelah konsumen melakukan registrasi akan menerima *e-mail* yang berisi kode untuk mengaktifkan *account* yang didaftarkan. Setelah *account* aktif, konsumen dapat melakukan transaksi pembelian barang, yaitu konsumen memilih barang apa saja yang ingin dibeli, apabila konsumen telah melakukan *checkout* konsumen dapat membayar dan melakukan kofirmasi kepada pihak Toko Agung Jaya, dan pihak toko akan segera memperoses pembelian oleh konsumen tersebut. Selain itu konsumen dapat memberikan *rating* dan komentar pada barang.

Dalam pembuatan aplikasi ini peneliti menggunakan *framework CodeIgniter,* dimana peniliti tidak tidak perlu menuliskan *source code* program dengan panjang, sehingga dapat mempercepat dalam pembuatan aplikasi ini. Cara kerja framework tersebut membagi menjadi 3 bagian, antara lain *controller*, *model*. Dan *view.*

# **2. LANDASAN TEORI 2.1 Sistem Informasi**

Definisi sistem informasi menurut *Robert A. Leitch dan K. Roscoe Davis* DGDODK³*Suatu sistem di dalam suatu organisasi yang mempertemukan kebutuhan pengolahan transaksi harian, mendukung operasi, bersifat manajerial dan kegiatan strategi dari suatu organisasi dan menyediakan pihak luar tertentu dengan laporan-laporan yang diperlukan*¥[4].

#### **2.2 E-commerce**

Pengertian E-commerce menurut Bryan A. Garner adalah "E*commerce the practice of buying and selling goods and service trough online consumer services on the internet. The ashortened from electronic, has become a popular prefix for other terms associated with electronic transaction*". Dapat diartikan bahwa pengertian E-commerce adalah pembelian dan penjualan barang dan jasa dengan menggunakan jasa *computer online* di *internet* [1].

*Bussiness to Consumer* memiliki ciri sebagai berikut: [4]

- 1. Terbuka untuk umum, dimana informasi disebarkan ke umum.
- 2. Servis yang diberikan bersifat umum (*Generic*) dengan mekanisme yang dapat digunakan oleh banyak orang. Sebagai contoh, karena sistem *web* sudah umum

digunakan maka servis yang diberikan dengan menggunakan basis *web*.

- 3. Servis yang diberikan berdasarkan permohonan (*On demand*). Konsumen melakukan inisiatif dan produsen harus siap memberikan respon yang sesuai dengan permohonan.
- 4. Pendekatan client/server sering digunakan dimana diambil asumsi (*Client consumer*) menggunakan sistem yang minimal (berbasis *web*) dan *processing* (*Business Procedure*) diletakan di sisi server.

### **2.3 CodeIgniter**

*CodeIgniter* adalah aplikasi *open source* yang berupa *framework* dengan *model MVC (Model, View, Controller)*  untuk membangun *web* dinamis dengan menggunakan *PHP*. [2]

Keuntungan menggunakan *CodeIgniter* adalah sebagai berikut:

- 1. Mempercepat dan mempermudah membangun sebuah aplikasi *web*.
- 2. Menyediakan fasilitas yang umum dipakai sehingga tidak perlu membangun dari awal (*Validasi, Pagination, Session*, dan sebagainya).

Tiga (3) komponen dalam *framework CodeIgniter* adalah sebagai berikut: [2]

- 1. *View*: berfungsi untuk menerima dan mempresentasikan data kepada *user*.<br>2. *Model*: berhul
- 2. *Model:* berhubungan dengan *database* dan memanipulasi data.
- 3. *Controller:* mengatur hubungan anatara *model* dengan *view,* dan berfungsi untuk menerima *request* dan memperoses data.

### **2.4** *First In First Out* **(***FIFO***)**

Metode *First In First Out* (*FIFO)* mengasumsikan bahwa barang yang dibeli awal adalah barang yang pertama yang dijual. Dengan menggunakan metode *FIFO* biaya untuk pembelian barang yang dibeli lebih dahulu dianggap akan menjadi harga pokok penjualan[3].

### **3. DESAIN SISTEM**

#### **3. 1 Desain** *Data Flow Diagram* **(***DFD***)**

Berikut ini *Data Flow Diagram* menjelaskan mengenai aliran proses keluar dan masuknya data pada Toko Agung Jaya. Pembuatan *DFD* dimulai dengan pembuatan *Context Diagram*, dimana *Context Diagram* merupakan gambaran secara keseluruhan sistem yang dibangun, dapat dilihat pada Gambar 3.1.

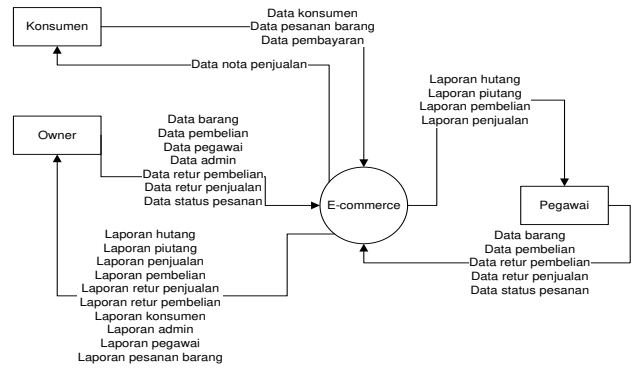

Gambar 3.1 Context Diagram.

Berikut ini merupakan *DFD level* 0 yang dapat dilihat pada Gambar 3.2.

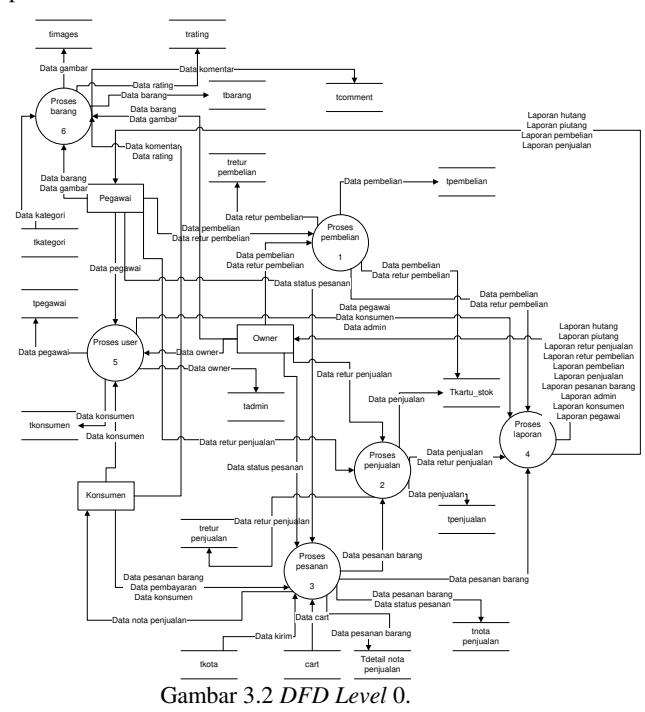

Pada DFD Level 0 diatas mempunyai 6 proses, yaitu sebagai berikut:

1. Proses Pembelian:

Dalam Proses Pembelian ini terdiri dari proses Tambah pembelian, *Update* pembelian, Retur pembelian, dan Hapus pembelian. Dimana *owner* atau pegawai dapat menambahkan data pembelian barang, dan data retur pembelian. Untuk proses update dan hapus pembelian hanya bisa dilakukan oleh *owner*.

#### 2. Proses Penjualan

Dalam Proses Penjualan terdiri dari proses Tambah penjualan dan Retur penjualan. Dimana proses Tambah penjualan berasal dari data nota penjualan dan proses Retur penjualan dapat dilakukan oleh *owner* dan pegawai.

#### 3. Proses Pesanan

Proses Pesanan terdiri dari proses Tambah pesanan, *Update* status pesanan dan Hapus pesanan. Dalam proses Tambah pesanan berasal dari konsumen dimana melakukan pembelian. Proses *Update* status pesanan akan mengubah status pesanan dari tidak lunas menjadi lunas yang dapat dilakukan oleh *owner* atau pegawai. Dan proses Hapus pesanan hanya dapat dilakukan oleh *owner*.

#### 4. Proses Laporan

Dalam Proses Laporan *owner* dapat melihat semua laporan yang ada, dan untuk pegawai hanya dapat melihat laporan hutang, piutang, penjualan, pembelian dan stok barang.

### 5. Proses *User*

Dalam Proses *user* terdiri dari proses Tambah *user*, *Update user*, dan *Delete* use. Dalam proses Tambah *user* hanya dapat dilakukan oleh konsumen dan *owner*, dimana konsumen hanya dapat membuat *account* baru, dan *owner* dapat membuat *account* baru untuk *owner* dan pegawai. Dalam proses *Update user* konsumen dapat memperbaharui data. Untuk data pegawai dan *owner* hanya dapat dilakukan oleh *owner*. Dan proses *Delete user* hanya dapat dilakukan oleh *owner*.

#### 6. Proses Barang

Dalam Proses Barang ini terdiri dari proses Tambah barang, Tambah *rating* barang, dan Tambah komentar barang. Dalam proses Tambah barang dapat dilakukan oleh *owner* dan pegawai. Dan proses Tambah *rating* barang dan Tambah komentar barang hanya dapat dilakukan oleh konsumen.

## **3. 2** *Entity Relationship Diagram* **(***ERD***)**

### *3.2.1 Conceptual Diagram Model.*

Berikut ini merupakan *Conceptual Diagram Model* dalam pembuatan aplikasi pada Toko Agung Jaya, dapat dilihat pada Gambar 3.3

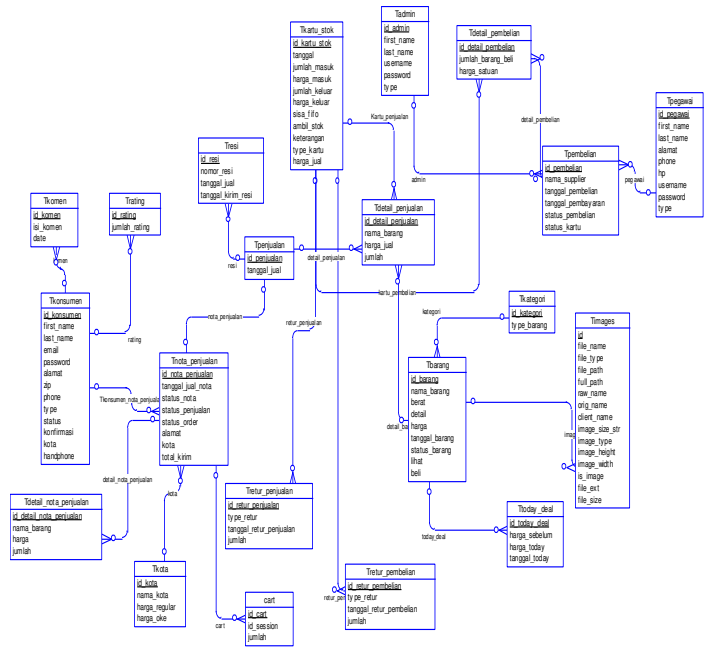

Gambar 3.3 *Conceptual Diagram Model.* 

#### *3.2.2 Physical Data Model*

Berikut ini merupakan Gambar *Physical Data Model* yang dapat dilihat pada Gambar 3.4

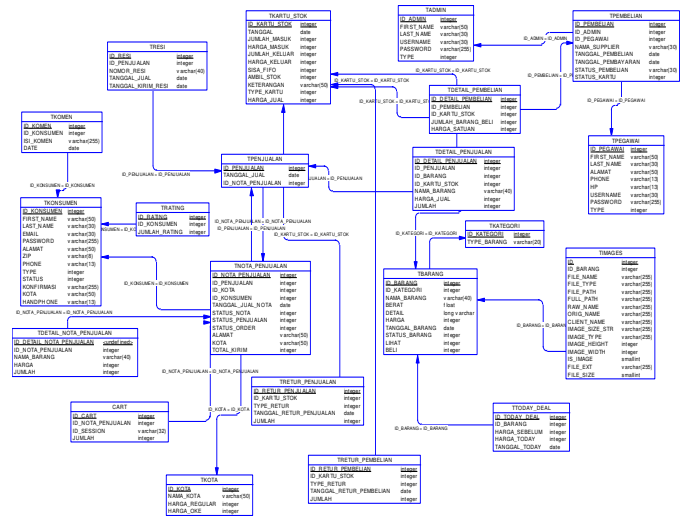

Gambar 3.4 *Physical Data Model* 

#### **4. PENGUJIAN SISTEM**

### **4. 1 Proses Pembelian Barang**

Konsumen dapat melakukan pembelian dengan membuka halaman *home* dan menekan tombol *add to cart* pada barang yang dikehendaki. Apabila konsumen telah selesai menambahkan barang, konsumen dapat menekan *Cart,*  dimana pada halaman *cart* ini berisi detail barang yang dibeli, dan memberikan pilihan kepada konsumen untuk alamat pengiriman dan jenis pengiriiman, dapat dilihat pada Gambar 4.1

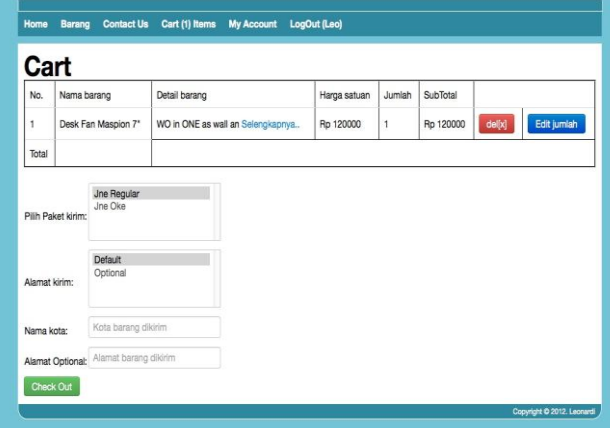

Gambar 4.1 Halaman *Cart.* 

Selanjutnya konsumen wajib untuk mengisi jenis pengiriman yang dipakai dan alamat pengiriman, dimana alamat pengiriman bisa menggunakan alamat yang terdaftar atau dengan menggunakan alamat pengiriman yang baru, setelah itu akan muncul halaman *detail cart* yang berisi, *detail* barang ,*detail* biaya pengiriman, dapat dilihat pada Gambar 4.2

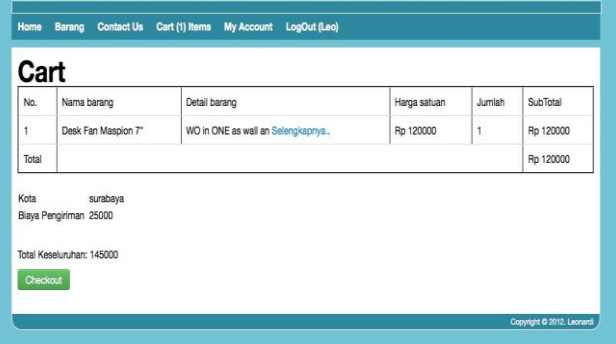

Gambar 4.2 Halam *Detail Cart.* 

Setelah konsumen menekan tombol *checkout* pada halaman *detail cart*, maka secara otomatis konsumen akan menerima email detail order, dapat dilihat pada Gambar 4.3.

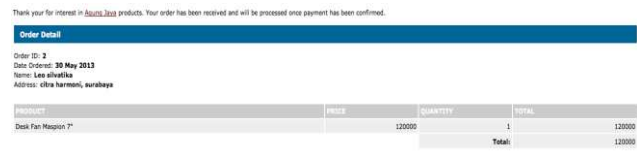

Gambar 4.3 *Detail Order.* 

# **4. 2 Proses Barang**

Setelah konsumen melakukan pembelian barang, maka pada halaman nota penjualan untuk admin atau pegawai akan muncul data pembelian barang, dapat dilihat pada Gambar 4.3

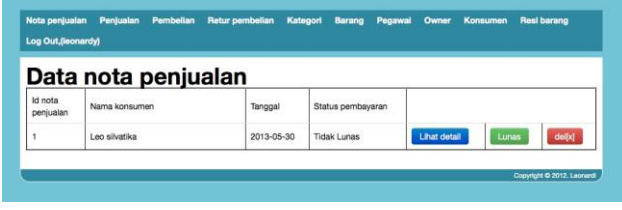

Gambar 4.3 Halaman Nota Penjualan.

Untuk memperoses nota penjualan tersebut, admin atau pegawai cukup menekan lunas, maka status pembayaran akan berubah menjadi lunas. Lalu admin atau pegawai membuka halaman tambah penjualan, dan menekan tombol tambah penjualan. Maka secara langsung data nota penjualan tersebut masuk ke dalam penjualan, dapat dilihat pada Gambar 4.4

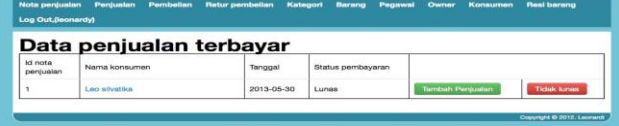

Gambar 4.4 Halaman Tambah Penjualan.

### **5. KESIMPULAN**

Dalam pembuatan apliasi ini masih terdapat kekurangan, diaman apabila data barang tidak ada, maka akan memunculkan error pada halaman *home*, tampilan *web* masih terlihat kaku, dan *e-mail* yang dikirimkan dari pihak Toko Agung Jaya masuk kedalam *folder spam* pada *e-mail* gmail.

### **6. DAFTAR REFERENSI**

- 1. Barakatullah Abdul Halim. (2005), *Bisnis E-commerce*. Pustaka Pelajar
- 2. Gungun Septian. (2011), *Trik Pintar Menguasai CodeIgniter:* PT. Elex Media Komputindo*.*
- 3. Nengzih. *Persediaan Inventory,* Retrieved Febuary 2,2013,from:https://www.google.com/url?sa=t&rct=j&q =&esrc=s&source=web&cd=2&ved=0CDIQFjAB&url= http%3A%2F%2Fkk.mercubuana.ac.id%2Ffiles%2F34 013-

11768153541642.doc&ei=eFPQUcfkE8zRrQfY1oCoA Q&usg=AFQjCNH9hVzW8XqxmLbCOtOMnHJmy4E vow&bvm=bv.48572450,d.bmk&cad=rja.

- 4. Turban Efraim, King David, Lee Jae, Liang Ting-Peng, Turban Deborrah. (2012). *E-commerce* 2012 *A Managerial And Social Networks Perspective.* Pearson
- 5. Winarno Agus. (2012). *Analisa dan Perancangan Sistem Informasi*. PT. Elex Komputindo.